## **C H A P T E R 3**

## ■ ■ ■

# **Working with HTML5 Audio and Video**

In this chapter, we'll explore what you can do with two important HTML5 elements—*audio* and *video* and we'll show you how they can be used to create compelling applications. The audio and video elements add new media options to HTML5 applications that allow you to use audio and video without plugins while providing a common, integrated, and scriptable API.

First, we'll discuss audio and video container files and codecs, and why we ended up with the codecs supported today. We'll go on to describe lack of common codec support—the most important drawback for using the media elements—and we'll discuss how we hope that this won't be such a big issue in the future. We'll also show you a mechanism for switching to the most appropriate type of content for the browser to display.

Next, we'll show you how you can use control audio and video programmatically using the APIs and finally we'll explore the use of the HTML5 Audio and Video in your applications.

# Overview of HTML5 Audio and Video

In the following sections, we'll discuss some of the key concepts related to HTML5 audio and video: containers and codecs.

#### Video Containers

An audio or video file is really just a *container* file, similar to a ZIP archive file that contains a number of files. Figure 3-1 shows how a video file (a video container) contains audio tracks, video tracks, and additional metadata. The audio and video tracks are combined at runtime to play the video. The metadata contains information about the video such as cover art, title and subtitle, captioning information, and so on.

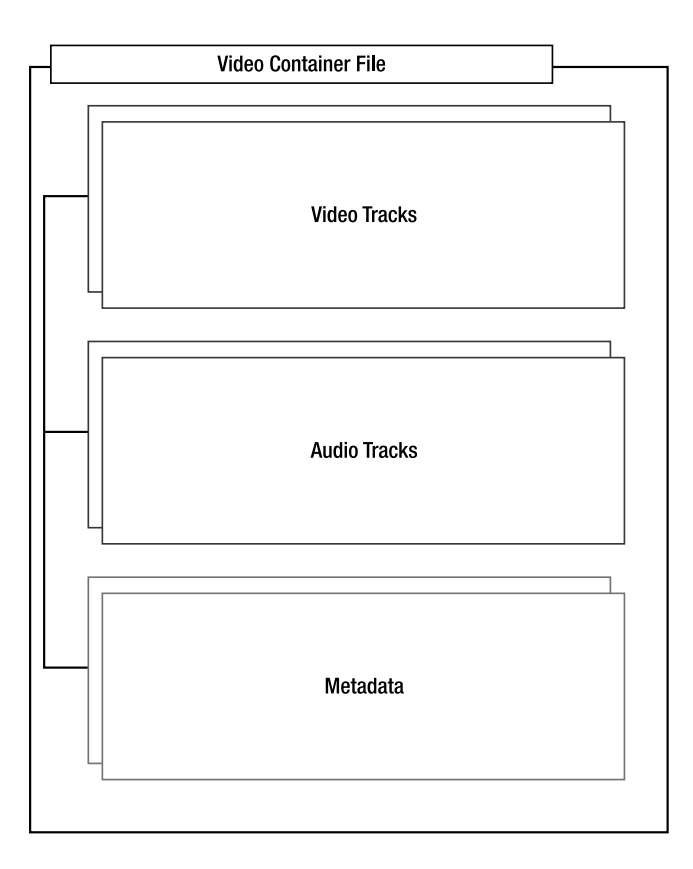

*Figure 3-1. Overview of the video container* 

Some of the popular video container formats include the following:

- Audio Video Interleave (.avi)
- Flash Video (.flv)
- MPEG 4 (.mp4)
- Matroska (.mkv)
- Ogg (.ogv)

#### Audio and Video Codecs

Audio and video *coders/decoders* (*codecs*) are algorithms used to encode and decode a particular audio or video stream so that they can be played back. Raw media files are enormous, so without encoding, a video or audio clip would consist of tremendous amounts of data that could be too large to transmit across the Internet in a reasonable amount of time. Without a decoder, the recipient would not be able to reconstitute the original media source from the encoded form. A codec is able to understand a specific container format and decodes the audio and video tracks that it contains.

Some example audio codecs are the following:

- $AAC$
- MPEG-3
- Ogg Vorbis

Example video codecs are the following:

- H.264
- VP8
- Ogg Theora

#### The Codec Wars and the Tentative Truce

Some of the codecs are patent-encumbered, while others are freely available. For example, the Vorbis audio codec and the Theora video codec are freely available, while the use of the MPEG-4 and H.264 codecs are subject to license fees.

Originally, the HTML5 specification was going to require that certain codecs were supported. However, some vendors did not wish to include Ogg Theora as it was not part of their existing hardware and software stacks. Apple's iPhone, for example, includes hardware accelerated decoding for h264 video but not Theora. Free systems, on the other hand, cannot include proprietary for-pay codecs without hurting downstream distribution. On top of that, the performance that certain proprietary codecs provide is a factor in the browser uptake of free codecs. This situation has led to a stalemate; there does not appear to be a single codec that all browser vendors are willing to implement.

For now, the codec requirement has been dropped from the specification. However, this decision may be revisited in the future. For now, understand the current browser support and understand that you may need to re-encode your media for different environments. (You should probably be doing this already.)

We do expect that support for different codecs will increase and converge over time, making the choice of common media types easy and ubiquitous. It is also possible that one codec will grow to be the de facto standard codec for the Web. Additionally, the media tags have a built in mechanism for switching to the most appropriate type of content for the browser to display to make supporting different environments easy.

#### **HERE COMES WEBM**

**Frank says:** "Google introduced the WebM video format in May 2010. WebM is a new format for audio and video intended to clear up the murky media format situation on the Web. WebM files have the .webm extension and consist of VP8 video and Ogg Vorbis audio in a container based on Matroska. Google released the WebM specification and software under permissive licenses covering source code and patent rights. As a high quality format that is free for both implementers and publishers, WebM represents a significant development in the codec landscape.

As far as browsers go, at least Firefox, Opera, and Chrome will support WebM natively. Opera 10.60 is already shipping with WebM support. Mozilla and Google have committed to shipping WebM in the next versions of their browsers."

## Audio and Video Restrictions

There are a few things that are not supported in the HTML5 audio and video specification:

- *Streaming* audio and video. That is, there is currently no standard for bitrate switching in HTML5 video; only full media files are supported by current implementations. However, there are aspects of the spec that are designed to support streaming media in the future once the formats are supported.
- Media is restricted by HTTP cross-origin resource sharing. See Chapter 5 for more information about cross-origin resource sharing.
- Full-screen video is not scriptable because it could be considered a security violation to let a scriptable element take over the full screen. However, browsers have the option of letting users choose to view videos in full screen through additional controls.
- Accessibility for audio and video elements is not fully specified yet. Work is underway on a specification called WebSRT for subtitle support based on the popular SRT format.

#### Browser Support for HTML5 Audio and Video

As shown in Table 3-1, HTML5 **audio** and **video** elements are already supported in many browsers at the time of this writing. The table also shows the supported codecs.

| <b>Browser</b>    | <b>Details</b>           | <b>Codec, Container Support</b>                              |
|-------------------|--------------------------|--------------------------------------------------------------|
| Chrome            | Version 3.0 and greater  | Theora and Vorbis, Ogg<br>Container<br>H.264 and AAC, MPEG 4 |
| Firefox           | Version 3.5 and greater  | Theora and Vorbis, Ogg<br>Container                          |
| Internet Explorer | Not supported            | N/A                                                          |
| Opera             | Version 10.5 and greater | Theora and Vorbis, Ogg<br>Container (10.5 and greater)       |
|                   |                          | VP8 and Vorbis, WebM<br>Format (10.6 and greater)            |
| Safari            | Version 3.2 and greater  | H.264 and AAC, MPEG 4<br>Container                           |

*Table 3-1. Browser support for HTML5 Video* 

It is always good idea to first test whether HTML5 Audio and Video are supported. The section "*Checking for Browser Support*" later in this chapter will show you how you can programmatically check for browser support.

# Using the HTML5 Audio and Video APIs

In this section, we'll explore the use of the HTML5 Audio and Video in your applications. There are two main benefits to using these HTML5 media tags over previous video-embedding techniques—usually videos embedded using the Flash, QuickTime, or Windows Media plugins—that aim to make life easier for users and developers:

• *The new audio and video tags remove deployment hurdles by being part of the native browser environment.* Although some plugins have high install rates, they are often blocked in controlled corporate environments. Some users choose to disable these plugins due to the... ostentatious… advertising displays those plugins are also capable of, which also removes their capability to be used for media playback. Plugins are also separate vectors of attack for security issues. And plugins often have difficulty integrating their displays with the rest of browser content, causing clipping or transparency issues with certain site designs. Because plugins use a self-contained rendering model that is different from that of the base web page, developers face difficulties if elements such as popup menus or other visual elements need to cross plugin boundaries in a page.

• *The media elements expose a common, integrated, and scriptable API to the document.* As a developer, your use of the new media elements allows very simple ways to script the control and playback of content. We will see multiple examples of this later in the chapter.

Of course, there is one primary drawback to using the media tags: lack of common codec support, as discussed in the earlier sections of this chapter. However, we expect that support for codecs will increase and converge over time, making the choice of common media types easy and ubiquitous. Plus, the media tags have a built-in mechanism for switching to the most appropriate type of content for the browser to display, as you will soon see.

## Checking for Browser Support

The easiest way to check for support of the **video** and **audio** tags is to dynamically create one or both with scripting and check for the existence of a function:

```
var hasVideo = !!(document.createElement('video').canPlayType);
```
This simple code line will dynamically create a **video** element and check for the existence of the **canPlayType()** function. By using the **!!** operator, the result is converted to a Boolean value, which indicates whether or not a video object could be created.

However, if video or audio support is not present, you may choose to use an enabling script that introduces media script tags into older browsers, allowing the same scriptability but using technologies such as Flash for playback.

Alternatively, you can choose to include alternate content between your **audio** or **video** tags, and the alternate content will display in place of the unsupported tag. This alternate content can be used for a Flash plugin to display the same video if the browser doesn't support the HTML5 tags. If you merely wish to display a text message for nonsupporting browsers, it is quite easy to add content inside the **video** or **audio** elements such as the following:

```
<video src="video.ogg" controls> 
  Your browser does not support HTML5 video. 
</video>
```
However, if you choose to use an alternative method to render video for browsers without HTML5 media support, you can use the same element content section to provide a reference to an external plugin displaying the same media:

```
<video src="video.ogg"> 
   <object data="videoplayer.swf" type="application/x-shockwave-flash"> 
     <param name="movie" value="video.swf"/> 
   </object> 
</video>
```
By embedding an **object** element that displays a Flash video inside the **video** element, the HTML5 video will be preferred if it is available, and the Flash video will be used as a fallback. Unfortunately, this requires multiple versions of the video to be served up until HTML5 support is ubiquitous.

#### **MEDIA FOR EVERYONE**

**Brian says**: "Making your web applications accessible to everyone isn't just the right thing to do; it's good business and, in some cases, it's the law! Users with limited vision or hearing should be presented with alternative content that meets their needs.

The standards bodies designing HTML5 are keenly aware of the lack of built-in support for accessible video and audio, such as closed captioning, and are in the process of planning it now. In the meantime, developers should provide links to transcripts at a minimum, and should consider using the power of the scripting APIs in video to add synchronized text displays on or nearby the video itself.

Keep in mind that the alternative content located between the **video** and **audio** elements is only displayed if the browser does not support those elements at all, and therefore is not suitable for accessible displays where the browser may support HTML5 media, but the user may not."

#### Understanding Media Elements

Due to a wise design decision, there is much commonality between the **audio** and **video** elements in HTML5. Both audio and video support many of the same operations—play, pause, mute/unmute, load, and so on—and therefore, the common behavior was separated out into the *media* element section of the specification. Let's start examining the media elements by observing what they have in common.

#### The Basics: Declaring Your Media Element

For the sake of example, we will use an **audio** tag to try out the common behaviors of HTML5 media. The examples in this section will be very media-heavy (surprise!), but they are included in the example support files that come with this book.

For the very simplest example (the example file **audio.html**), let's create a page that shows an audio player for a soothing, satisfying, and very public domain audio clip: Johann Sebastian Bach's "Air":

```
<!DOCTYPE html> 
<html> 
   <title>HTML5 Audio </title> 
   <audio controls src="johann_sebastian_bach_air.ogg"> 
               An audio clip from Johann Sebastian Bach. 
   </audio> 
</html>
```
This clip assumes that the HTML document and the audio file—in this case, **johann\_sebastian\_bach\_air.ogg—are served from the same directory. As shown in Figure 3-2, viewing** this in a browser supporting the **audio** tag will show a simple control and play bar representing the audio to play. When the user clicks the play button, the audio track starts as expected.

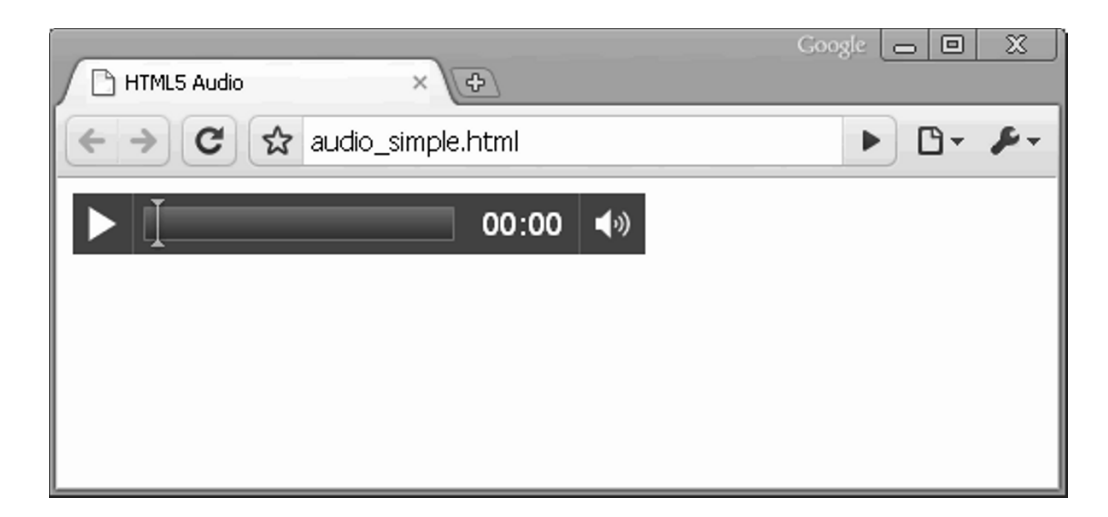

*Figure 3-2. Simple audio controls* 

The **controls** attribute tells the browser to display common user controls for starting, stopping, and seeking in the media clip, as well as volume control. Leaving out the **controls** attribute hides them, and leaves the clip with no way for the user to start playing.

The content between the **audio** tags is text representation of what the browser will display if it does not support the media tag. This is what you and your users will see if they are running an older browser. It also gives the opportunity to include an alternate renderer for the media, such as a Flash player plugin or a direct link to the media file.

#### Using the Source

Finally, we come to the most important attribute: **src**. In the simplest setup, a single **src** attribute points to the file containing the media clip. But what if the browser in question does not support that container or codec (in this case, Ogg and Vorbis)? Then, an alternate declaration can be used that includes multiple sources from which the browser can choose (see the example file audio multisource.html):

```
<audio controls> 
     <source src="johann_sebastian_bach_air.ogg"> 
     <source src="johann_sebastian_bach_air.mp3"> 
     An audio clip from Johann Sebastian Bach. 
</audio>
```
In this case, we include two new **source** elements instead of the **src** attribute on the **audio** tag. This allows the browser to choose which source best suits the playback capabilities it has and use the best fit as the actual media clip. Sources are processed in order, so a browser that can play multiple listed source types will use the first one it encounters.

**Note** Place the media source files with the best user experience or lowest server load highest in any **source** list.

Running this clip in a supported browser may not change what you see. But if a browser supports the MP3 format and not the Ogg Vorbis format, the media playback will now be supported. The beauty of this declaration model is that as you write code to interact with the media file, it doesn't matter to you which container or codec was actually used. The browser provides a unified interface for you to manipulate the media, no matter which source was matched for playback.

However, there is another way to give the browser hints about which media source to use. Recall that a container for media can support many different codec types, and you will understand that a browser may be misled into which types it does or does not support based on the extension of the declared source file. If you specify a type attribute that does not match your source, the browser may refuse to play the media. It may be wise to include the type only if you know it with certainty. Otherwise, it is better to omit this attribute and let the browser detect the encoding. Also note that the WebM format allows only one audio codec and one video codec. That means the **.webm** extension or the video/webm content-type tells you everything you need to know about the file. If a browser can play .webm, it should be able to play any valid **.webm** file, as shown in the following code example (and in the example file **audio\_type.html**):

```
<audio controls> 
 <source src="johann_sebastian_bach_air.ogg" type="audio/ogg; codecs=vorbis"> 
 <source src="johann_sebastian_bach_air.mp3" type="audio/mpeg"> 
    An audio clip from Johann Sebastian Bach. 
</audio>
```
As you can see, the **type** attribute can declare both the container and codec type. The values here represent Ogg Vorbis and MP3, respectively. The full list is governed by RFC 4281, a document maintained by the Internet Engineering Task Force (IETF), but some common combinations are listed in Table 3-2.

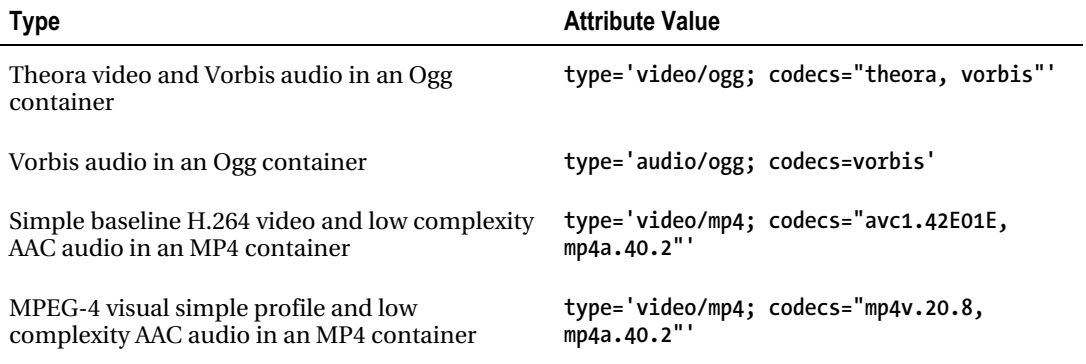

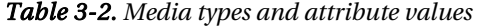

## Taking Control

You've already seen that the default playback controls can be displayed by using the **controls** attribute in the **video** or **audio** tag. As you might expect, leaving out this attribute will not display controls when the media is displayed, but it will also not show anything at all in the case of *audio* files, as the only visual representation of an audio element is its controls. (A video without controls still displays the video content.) Leaving out the **controls** attribute should not display any content that affects the normal rendering of the page. One way to cause the media to play is to set another attribute in the tag: **autoplay** (see the example file **audio\_no\_control.html**):

#### **<audio** autoplay**>**

```
 <source src="johann_sebastian_bach_air.ogg" type="audio/ogg; codecs=vorbis"> 
     <source src="johann_sebastian_bach_air.mp3" type="audio/mpeg"> 
     An audio clip from Johann Sebastian Bach. 
</audio>
```
By including the **autoplay** attribute, the media file will play as soon as it is loaded, without any user interaction. However, most users will find this highly annoying, so use **autoplay** with caution. Playing audio without prompting may be intended to create an atmospheric effect or, worse, to force an advertisement on the user. But it also interferes with other audio playing on the user's machine, and can be quite detrimental to users who rely on audible screen readers to navigate web content.

If the built-in controls do not suit the layout of your user interface, or if you need to control the media element using calculations or behaviors that are not exposed in the default controls, there are many built-in JavaScript functions and attributes to help you, too. Table 3-3 lists some of the most common functions.

| <b>Function</b>   | <b>Behavior</b>                                                                                                    |
|-------------------|----------------------------------------------------------------------------------------------------|
| load()            | Loads the media file and prepares it for playback. Normally does not need<br>to be called unless the element itself is dynamically created. Useful for<br>loading in advance of actual playback. |
| play()            | Loads (if necessary) and plays the media file. Plays from the beginning<br>unless the media is already paused at another position.                                                               |
| pause()           | Pauses playback if currently active.                                                                                                    |
| canPlayType(type) | Tests to see whether the <b>video</b> element can play a hypothetical file of the<br>given MIME type.                                                                                            |

*Table 3-3. Common control functions* 

The **canPlayType(type)** function has a non-obvious use case: by passing in a MIME type of an arbitrary video clip to a dynamically created **video** element, you can use a simple script to determine whether the current browser supports that type. For example, the following code provides a quick way to determine whether the current browser can support playing videos with MIME type of **fooType** without displaying any visible content in the browser window:

**var supportsFooVideo = !!(document.createElement('video').canPlayType('fooType'));** 

Table 3-4 shows a few of the read-only attributes on media elements.

| <b>Read-only attribute</b> | Value                                                                                                    |
|----------------------------|----------------------------------------------------------------------------------------------------|
| duration                   | The duration of the full media clip, in seconds. If the full duration is not<br>known, NaN is returned.                                                                |
| paused                     | Returns true if the media clip is currently paused. Defaults to true if the<br>clip has not started playing.                                                           |
| ended                      | Returns true if the media clip has finished playing.                                                                                                    |
| startTime                  | Returns the earliest possible value for playback start time. This will usually<br>be 0.0 unless the media clip is streamed and earlier content has left the<br>buffer. |
| error                      | An error code, if an error has occurred.                                                                                                    |
| currentSrc                 | Returns the string representing the file that is currently being displayed or<br>loaded. This will match the source element selected by the browser.                   |

*Table 3-4. Read-only media attributes* 

Table 3-5 shows some of the attributes on the media elements that allow scripts to modify them and affect the playback directly. As such, they behave similar to functions.

| <b>Attribute</b> | Value                                                                                                    |
|------------------|----------------------------------------------------------------------------------------------------|
| autoplay         | Sets the media clip to play upon creation or query whether it is set to autoplay.                                                                                       |
| loop             | Returns true if the clip will restart upon ending or sets the clip to loop (or not<br>loop).                                                                            |
| currentTime      | Returns the current time in seconds that has elapsed since the beginning of the<br>playback. Sets currentTime to seek to a specific position in the clip playback.      |
| controls         | Shows or hides the user controls, or queries whether they are currently visible.                                                                                        |
| volume           | Sets the audio volume to a relative value between 0.0 and 1.0, or queries the<br>value of the same.                                                                     |
| muted            | Mutes or unmutes the audio, or determines the current mute state.                                                                                                    |
| autobuffer       | Tells the player whether or not to attempt to load the media file before<br>playback is initiated. If the media is set for auto-playback, this attribute is<br>ignored. |

*Table 3-5. Scriptable attribute values* 

l.

Between the various functions and attributes, it is possible for a developer to create any media playback user interface and use it to control any audio or video clip that is supported by the browser.

#### Working with Audio

If you understand the shared attributes for both **audio** and **video** media elements, you've basically seen all that the **audio** tag has to offer. So let's look at a simple example that shows control scripting in action.

#### Audio Activation

If your user interface needs to play an audio clip for users, but you don't want to affect the display with a playback timeline or controls, you can create an invisible **audio** element—one with the **controls** attribute unset or set to **false**—and present your own controls for audio playback. Consider the following simple code, also available in the sample code file **audioCue.html**:

```
<!DOCTYPE html> 
<html> 
   <link rel="stylesheet" href="styles.css"> 
   <title>Audio cue</title> 
   <audio id="clickSound"> 
     <source src="johann_sebastian_bach_air.ogg"> 
     <source src="johann_sebastian_bach_air.mp3"> 
   </audio> 
   <button id="toggle" onclick="toggleSound()">Play</button> 
   <script type="text/javascript"> 
     function toggleSound() { 
         var music = document.getElementById("clickSound"); 
         var toggle = document.getElementById("toggle"); 
         if (music.paused) { 
           music.play(); 
            toggle.innerHTML = "Pause"; 
         } 
         else { 
           music.pause(); 
           toggle.innerHTML ="Play"; 
         } 
 } 
   </script> 
</html>
```
Once again, we are using an **audio** element to play our favorite Bach tune. However, in this example we hide user controls and don't set the clip to autoplay on load. Instead, we have created a toggle button to control the audio playback with script:

```
<button id="toggle" onclick="toggleSound()">Play</button>
```
Our simple button is initialized to inform the user that clicking it will start playback. And each time the button is pressed, the **toggleSound()** function is triggered. Inside the **toggleSound()** function, we first gain access to the **audio** and **button** elements in the DOM:

```
if (music.paused) { 
     music.play(); 
     toggle.innerHTML = "Pause"; 
}
```
By accessing the **paused** attribute on the **audio** element, we can check to see whether the user has already paused playback. The attribute defaults to **true** if no playback is initiated, so this condition will be met on the first click. In that case, we call the **play()** function on the clip and change the text of the button to indicate that the next clip will pause:

```
else { 
     music.pause(); 
     toggle.innerHTML ="Play"; 
}
```
Conversely, if the music clip is not paused (if it is playing), we will actively **pause()** it and change the button text to indicate that the next click will restart play. Seems simple, doesn't it? That's the point of the media elements in HTML5: to create simple display and control across media types where once a myriad of plugins existed. Simplicity is its own reward.

#### Working with Video

Enough with simplicity. Let's try something more complicated. The HTML5 **video** element is very similar to the **audio** element, but with a few extra attributes thrown in. Table 3-6 shows some of these attributes.

| <b>Attribute</b>           | Value                                                                                                    |
|----------------------------|----------------------------------------------------------------------------------------------------|
| poster                     | The URL of an image file used to represent the video content before it has<br>loaded. Think "movie poster." This attribute can be read or altered to<br>change the poster. |
| width, height              | Read or set the visual display size. This may cause centering, letterboxing,<br>or pillaring if the set width does not match the size of the video itself.                 |
| videoWidth,<br>videoHeight | Return the intrinsic or natural width and height of the video. They cannot<br>be set.                                                                                      |

*Table 3-6. Additional video attributes* 

The **video** element has one other key feature that is not applicable to the **audio** element: it can be provided to many functions of the HTML5 Canvas. (See Chapter 2 for more information about HTML5 Canvas.)

#### Creating a Video Timeline Browser

In this more complex example, we'll show how a **video** element can have its frames grabbed and displayed in a dynamic canvas. To demonstrate this capability, we'll build a simple video timeline viewer. While the video plays, periodic image frames from its display will be drawn onto a nearby canvas. When the user clicks any frame displayed in the canvas, we'll jump the playback of the video to that precise moment in time. With only a few lines of code, we can create a timeline browser that users can use to jump around inside a lengthy video.

Our sample video clip is the tempting concession advert from the mid-20th century movie theaters, so let's all go to the lobby to get ourselves a treat (see Figure 3-3).

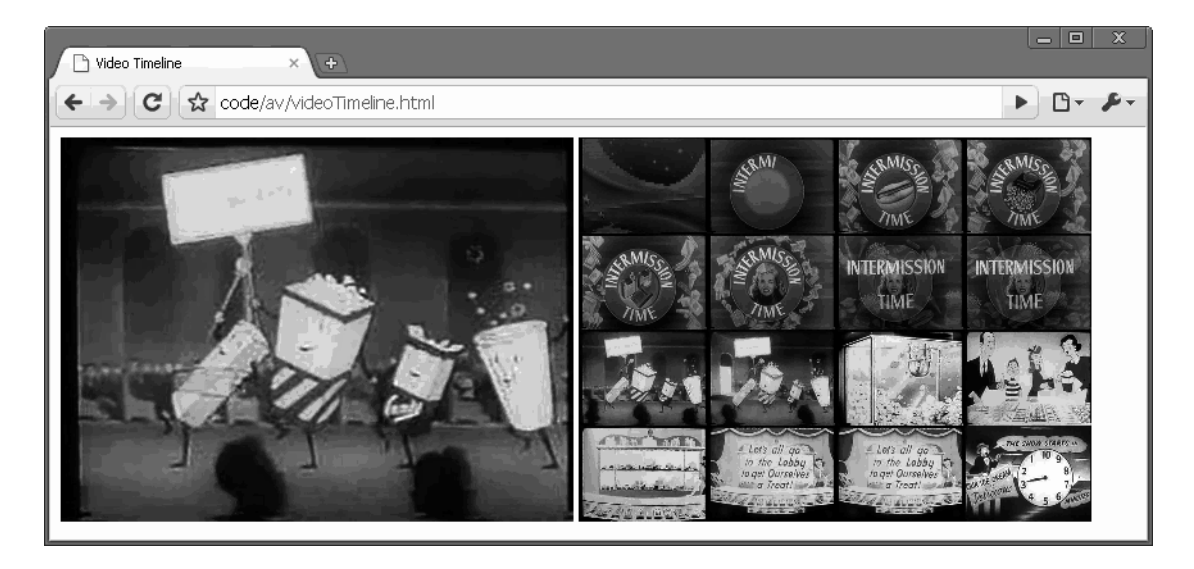

*Figure 3-3. The video timeline application* 

#### Adding the Video and the Canvas Element

We start with a simple declaration to display our video clip:

```
<video id="movies" autoplay oncanplay="startVideo()" onended="stopTimeline()" 
autobuffer="true" width="400px" height="300px"> 
     <source src="Intermission-Walk-in.ogv" type='video/ogg; codecs="theora, vorbis"'> 
     <source src="Intermission-Walk-in_512kb.mp4" 
             type='video/mp4; codecs="avc1.42E01E, mp4a.40.2"'>
```
**</video>** 

As most of this markup will look familiar to you from the audio example, let's focus on the differences. Obviously, the **<audio>** element has been replaced with **<video>**, and the **<source>** elements point to the Ogg and MPEG movies that will be selected by the browser.

The video has, in this case, been declared to have **autoplay** so that it starts as soon as the page loads. Two additional event handler functions have been registered. When the video is loaded and ready to begin play, the **oncanplay** function will trigger and start our routine. Similarly, when the video ends, the **onended** callback will allow us to stop creating video frames.

Next, we'll add a canvas called **timeline** into which we will draw frames of our video at regular intervals.

```
<canvas id="timeline" width="400px" height="300px">
```
#### Adding Variables

In the next section of our demo, we begin our script by declaring some values that will let us easily tweak the demo and make the code more readable:

```
// # of milliseconds between timeline frame updates 
var updateInterval = 5000; 
// size of the timeline frames 
var frameWidth = 100; 
var frameHeight = 75; 
// number of timeline frames 
var frameRows = 4; 
var frameColumns = 4; 
var frameGrid = frameRows * frameColumns;
```
**updateInterval** controls how often we will capture frames of the video—in this case, every five seconds. The **frameWidth** and **frameHeight** set how large the small timeline video frames will be when displayed in the canvas. Similarly, the **frameRows**, **frameColumns**, and **frameGrid** determine how many frames we will display in our timeline:

```
// current frame 
var frameCount = 0; 
// to cancel the timer at end of play 
var intervalId; 
var videoStarted = false;
```
To keep track of which frame of video we are viewing, a **frameCount** is made accessible to all demo functions. (For the sake of our demo, a frame is one of our video samples taken every five seconds.) The **intervalId** is used to stop the timer we will use to grab frames. And finally, we add a **videoStarted** flag to make sure that we only create one timer per demo.

#### Adding the updateFrame Function

The core function of our demo—where the video meets the canvas—is where we grab a video frame and draw it onto our canvas:

```
// paint a representation of the video frame into our canvas 
function updateFrame() { 
     var video = document.getElementById("movies"); 
     var timeline = document.getElementById("timeline"); 
     var ctx = timeline.getContext("2d"); 
     // calculate out the current position based on frame 
     // count, then draw the image there using the video 
     // as a source 
     var framePosition = frameCount % frameGrid; 
     var frameX = (framePosition % frameColumns) * frameWidth; 
     var frameY = (Math.floor(framePosition / frameRows)) * frameHeight; 
     ctx.drawImage(video, 0, 0, 400, 300, frameX, frameY, frameWidth, frameHeight); 
     frameCount++; 
}
```
As you've seen in Chapter 2, the first thing to do with any canvas is to grab a two-dimensional drawing context from it:

```
var ctx = timeline.getContext("2d");
```
Because we want to populate our canvas grid with frames from left to right, top to bottom, we need to figure out exactly which of the grid slots will be used for our frame based on the number of the frame we are capturing. Based on the width and height of each frame, we can then determine exact X and Y coordinates at which to begin our drawing:

```
var framePosition = frameCount % frameGrid; 
var frameX = (framePosition % frameColumns) * frameWidth; 
var frameY = (Math.floor(framePosition / frameRows)) * frameHeight;
```
Finally, we reach the key call to draw an image onto the canvas. We've seen the position and scaling arguments before in our canvas demos, but instead of passing an image to the **drawImage** routine, we here pass the video object itself:

```
ctx.drawImage(video, 0, 0, 400, 300, frameX, frameY, frameWidth, frameHeight);
```
Canvas drawing routines can take video sources as images or patterns, which gives you a handy way to modify the video and redisplay it in another location.

■ **Note** When a canvas uses a video as an input source, it draws only the currently displayed video frame. Canvas displays will not dynamically update as the video plays. Instead, if you want the canvas content to update, you must redraw your images as the video is playing.

#### Adding the startVideo Function

Finally, we update **frameCount** to reflect that we've taken a new snapshot for our timeline. Now, all we need is a routine to regularly update our timeline frames:

```
function startVideo() { 
     // only set up the timer the first time the 
     // video is started
```

```
 if (videoStarted) 
     return; 
     videoStarted = true; 
     // calculate an initial frame, then create 
     // additional frames on a regular timer 
     updateFrame(); 
     intervalId = setInterval(updateFrame, updateInterval);
```
Recall that the **startVideo()** function is triggered as soon as the video has loaded enough to begin playing. First, we make sure that we are going to handle the video start only once per page load, just in case the video is restarted:

```
 // only set up the timer the first time the 
 // video is started 
 if (videoStarted) 
     return; 
     videoStarted = true;
```
When the video starts, we will capture our first frame. Then, we will start an interval timer—a timer that repeats continuously at the specified update interval—which will regularly call our **updateFrame()** function. The end result is that a new frame will be captured every five seconds:

```
 // calculate an initial frame, then create 
 // additional frames on a regular timer 
 updateFrame(); 
 intervalId = setInterval(updateFrame, updateInterval);
```
#### Handling User Input

Now all we need to do is handle user clicks the individual timeline frames:

```
// set up a handler to seek the video when a frame 
// is clicked 
var timeline = document.getElementById("timeline"); 
timeline.onclick = function(evt) { 
     var offX = evt.layerX - timeline.offsetLeft; 
     var offY = evt.layerY - timeline.offsetTop; 
     // calculate which frame in the grid was clicked 
     // from a zero-based index 
     var clickedFrame = Math.floor(offY / frameHeight) * frameRows; 
     clickedFrame += Math.floor(offX / frameWidth); 
     // find the actual frame since the video started 
     var seekedFrame = (((Math.floor(frameCount / frameGrid)) * 
                                  frameGrid) + clickedFrame); 
     // if the user clicked ahead of the current frame 
     // then assume it was the last round of frames 
     if (clickedFrame > (frameCount % 16)) 
         seekedFrame -= frameGrid; 
         // can't seek before the video 
         if (seekedFrame < 0) 
             return;
```
Things get a little more complicated here. We retrieve the timeline canvas and set a click-handling function on it. The handler will use the event to determine which X and Y coordinates were clicked by the user:

```
 var timeline = document.getElementById("timeline"); 
 timeline.onclick = function(evt) { 
     var offX = evt.layerX - timeline.offsetLeft; 
     var offY = evt.layerY - timeline.offsetTop;
```
We then use the frame dimensions to figure out which of the 16 frames was clicked by the user:

 **// calculate which frame in the grid was clicked // from a zero-based index var clickedFrame = Math.floor(offY / frameHeight) \* frameRows; clickedFrame += Math.floor(offX / frameWidth);** 

The clicked frame should be only one of the most recent video frames, so determine the most recent frame that corresponds to that grid index:

```
 // find the actual frame since the video started 
 var seekedFrame = (((Math.floor(frameCount / frameGrid)) * 
                              frameGrid) + clickedFrame);
```
If the user clicks ahead of the current frame, jump back one complete cycle of grid frames to find the actual time:

```
 // if the user clicked ahead of the current frame 
 // then assume it was the last round of frames 
 if (clickedFrame > (frameCount % 16)) 
     seekedFrame -= frameGrid;
```
And finally, we have to safeguard against any case in which the user clicks a frame that would be before the start of the video clip:

```
 // can't seek before the video 
 if (seekedFrame < 0) 
     return;
```
Now that we know what point in time the user wants to seek out, we can use that knowledge to change the current playback time. Although this is the key demo function, the routine itself is quite simple:

```
 // seek the video to that frame (in seconds) 
 var video = document.getElementById("movies"); 
 video.currentTime = seekedFrame * updateInterval / 1000; 
 // then set the frame count to our destination 
 frameCount = seekedFrame;
```
By setting the **currentTime** attribute on our video element, we cause the video to seek to the specified time and reset our current frame count to the newly chosen frame.

■ **Note** Unlike many JavaScript timers that deal with milliseconds, the **currentTime** of a video is specified in seconds.

#### Adding the stopTimeline Function

All that remains for our video timeline demo is to stop capturing frames when the video finishes playing. Although not required, if we don't take this step, the demo will continue capturing frames of the finished demo, blanking out the entire timeline after a while:

```
// stop gathering the timeline frames 
function stopTimeline() { 
     clearInterval(intervalId); 
}
```
The **stopTimeline** handler will be called when another of our video handlers—**onended**—is triggered by the completion of video playback.

Our video timeline is probably not full-featured enough to satisfy power users, but it took only a short amount of code to accomplish. Now, on with the show.

## Practical Extras

Sometimes there are techniques that don't fit into our regular examples, but which nonetheless apply to many types of HTML5 applications. We present to you some short, but common, practical extras here.

#### Background Noise in a Page

Many a web site has attempted to entertain its viewers by playing audio by default for any visitors. While we don't condone this practice, HTML5 audio support makes it quite easy to achieve this:

```
<!DOCTYPE html> 
<html> 
   <link rel="stylesheet" href="styles.css"> 
   <title>Background Music</title> 
   <audio autoplay loop> 
       <source src="johann_sebastian_bach_air.ogg"> 
       <source src="johann_sebastian_bach_air.mp3"> 
   </audio 
   <h1>You're hooked on Bach!</h1>
```
#### **</html>**

As you can see, playing a looping background sound is as easy as declaring a single **audio** tag with the **autoplay** and **loop** attributes set (see Figure 3-4).

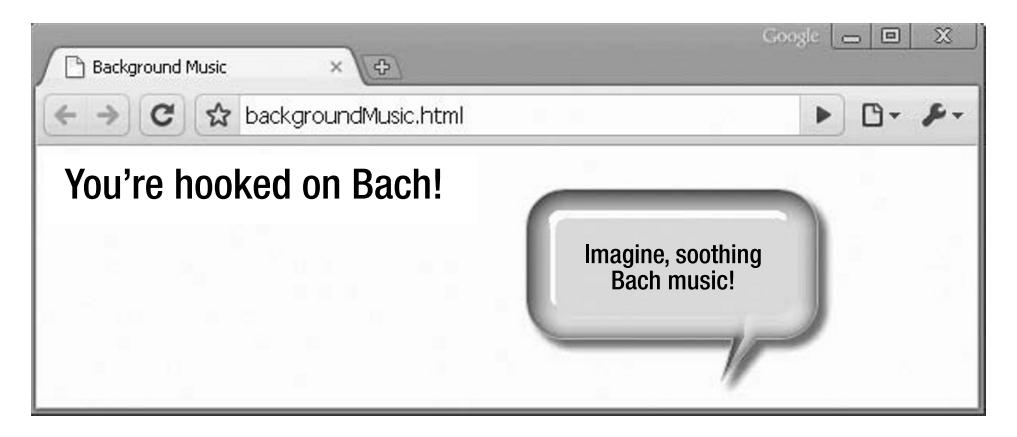

*Figure 3-4. Using autoplay to play music when a page loads* 

#### **LOSING VIEWERS IN THE <BLINK> OF AN EYE**

**Brian says**: "With great power comes great responsibility, and just because you can, doesn't mean you should. If you want an example, just remember the **<blink>** tag!"

Don't let the power of easy audio and video playback seduce you into using it where it isn't appropriate. If you have a compelling reason to enable media with **autoplay**—perhaps a media browser in which the user is expecting content to start on load—make sure to provide a clear means for disabling that feature. Nothing will turn users from your site faster than annoying content that they can't easily turn off."

#### Mouseover Video Playback

Another way to use simple scripting effectively with video clips is to trigger the **play** and **pause** routines, based on mouse movement over the video. This could be useful in a site that needs to display many video clips and let the user choose which ones to play. The video gallery can display short preview clips on when a user moves the mouse over them and a full video display when the user clicks. It is quite easy to achieve this affect using a code sample similar to the following (see the example file **mouseoverVideo.html**):

```
<!DOCTYPE html> 
<html> 
   <link rel="stylesheet" href="styles.css"> 
   <title>Mouseover Video</title> 
   <video id="movies" onmouseover="this.play()" onmouseout="this.pause()" 
         autobuffer="true"
     width="400px" height="300px"> 
     <source src="Intermission-Walk-in.ogv" type='video/ogg; codecs="theora, vorbis"'> 
     <source src="Intermission-Walk-in_512kb.mp4" type='video/mp4; codecs="avc1.42E01E, 
                  mp4a.40.2"'> 
   </video> 
</html>
```
By simply setting a few extra attributes, the preview playback can trigger when a user points at the video, as shown in Figure 3-5.

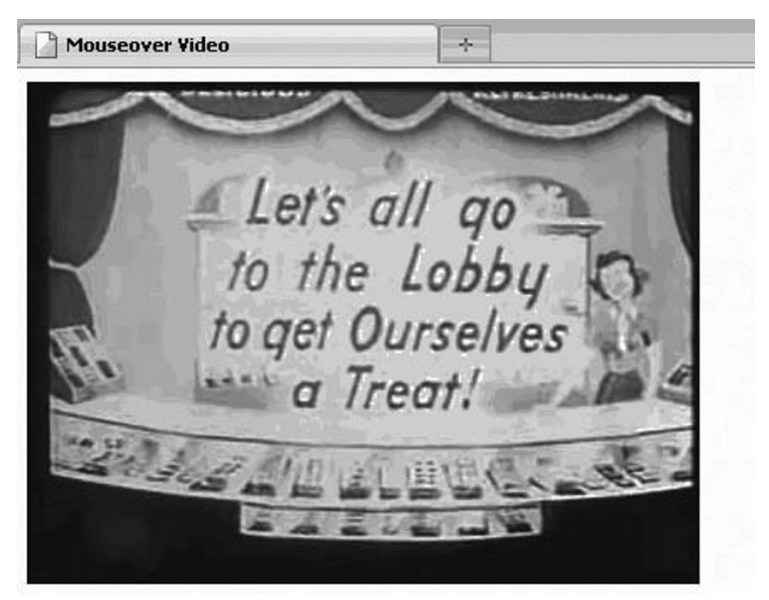

# Point at the video to play it!

*Figure 3-5. Mouseover video playback* 

# Summary

In this chapter, we have explored what you can do with the two important HTML5 elements **audio** and **video**. We have shown you how they can be used to create compelling web applications. The **audio** and **video** elements add new media options to HTML5 applications that allow you to use audio and video without plugins, while at the same time providing a common, integrated, and scriptable API.

First, we discussed the audio and video container files and codecs and why we ended up with the codecs supported today. We then showed you a mechanism for switching to the most appropriate type of content for the browser to display.

Next, we showed you how you can use control audio and video programmatically using the APIs and finally we looked at how you can use of the HTML5 Audio and Video in your applications.

In the next chapter, we'll show how you can use geolocation to tailor your application's output to the whereabouts of your users with a minimal amount of code.